# **GP Education: A Guide for Organisers: Setting up a Pre-Course Questionnaire**

- If you ask your audience in advance what they want to cover at an event you will<sup>1</sup>:
  - Help them to think about their own practice and learning needs
  - o Increase their involvement and satisfaction in the course
  - o Help the speakers to plan their sessions to meet the needs of those attending
  - o Increase the likelihood of learning being relevant and used to improve practice

## • Step 1: Create the questionnaire:

|          | Little<br>understanding: I<br>want to discuss<br>basics | Some<br>understanding: I<br>want to discuss<br>standard<br>conditions in<br>general practice | Good<br>understanding: I<br>want to discuss<br>complexity in<br>general practice | Excellent<br>understanding: I<br>want to discuss<br>high level<br>complexity | I am not<br>attending this<br>session |
|----------|---------------------------------------------------------|----------------------------------------------------------------------------------------------|----------------------------------------------------------------------------------|------------------------------------------------------------------------------|---------------------------------------|
| Topic 1  | 0                                                       | 0                                                                                            | 0                                                                                | 0                                                                            | $\bigcirc$                            |
| Topic 2  | 0                                                       | 0                                                                                            | $\bigcirc$                                                                       | 0                                                                            | 0                                     |
| Topic 3  | 0                                                       | 0                                                                                            | $\bigcirc$                                                                       | 0                                                                            | 0                                     |
| Comments |                                                         |                                                                                              |                                                                                  |                                                                              |                                       |
| Topic 3  | would you like to co                                    | ver at future co                                                                             | urses and why?                                                                   |                                                                              |                                       |
|          |                                                         | . or at fature co                                                                            |                                                                                  |                                                                              |                                       |
|          |                                                         | Done                                                                                         |                                                                                  |                                                                              |                                       |

There are only 3 questions. Please could you answer them this week.

When you complete it you will:

eg.

Help the speakers plan their sessions so they are more likely to meet your needs. Start your thinking about each topic, which will help you learn more on the day.

Please note: Before you click "Done" to submit your answers you may wish to save your responses as a web page (via your web browser) to use with your reflections for appraisal.

Many thanks for taking a couple of minutes to fill it in, the survey can be found at: https://www.surveymonkey.com....

• Step 3: Email a link for results to your speakers

## How to create the above survey in Survey Monkey (Step 1):

- > Register with the website <u>www.surveymonkey.net</u>
- > Log in
- > "Create new survey"
- > "Build new survey from scratch"
- > Name your survey
- > "Let's Go!"
- > "Add a new Question"
- Q1 > "Matrix/Rating Scale" Rows > Add your specific topic titles Columns > Add your quantifiers

| Q2 | > "Multiple Textboxes"   |
|----|--------------------------|
|    | Labels > Add your topics |

**Q3** > "Single Textbox"

| Matrix / Rating Scale                                                           |             | A • @ ■ ↑ ↑<br>bout each of the | _ |
|---------------------------------------------------------------------------------|-------------|---------------------------------|---|
| topics?<br>Consert text from                                                    | eady have a | bout each of the                |   |
| ) Make this a single-row rating scale (remove row choices).                     |             |                                 |   |
| ows Add Answers in Bulk                                                         |             |                                 | 0 |
| Add Answers in Duik                                                             |             |                                 | - |
| apic 1                                                                          |             | Rows                            |   |
|                                                                                 | 00          | + • • •                         |   |
| opic 2                                                                          | 00          | 0 • 0                           |   |
| opic 3                                                                          | 00          |                                 |   |
| Allow multiple responses per row (use checkboxes).                              |             |                                 | 0 |
| Use previous answer choices (carry forward responses)                           |             |                                 |   |
|                                                                                 |             |                                 |   |
| olumns                                                                          |             | Columns                         |   |
| ittle understanding: I want to discuss basics                                   | 00          | • • • •                         |   |
| ome understanding: I want to discuss standard condi-<br>ons in general practice | 00          | 0.00                            |   |
| ood understanding: I want to discuss complexity in gen-                         | 00          |                                 |   |
| ral practice                                                                    | 00          |                                 |   |
| xcellent understanding: I want to discuss high level omplexity                  | 00          |                                 |   |
|                                                                                 |             |                                 |   |
| am not attending this session                                                   | 00          |                                 |   |
| Use weights. () Forced ranking (one response per colu                           | imn). 🕜     |                                 |   |
| Add an "Other" Answer Option for Comments                                       |             |                                 | 0 |
| abel                                                                            |             |                                 |   |
| Comments                                                                        |             |                                 |   |
|                                                                                 |             |                                 |   |
| Single Line of Text V 100 characters V                                          |             |                                 |   |
|                                                                                 |             |                                 |   |
| /alidation                                                                      |             |                                 |   |
| Don't validate this answer.                                                     |             |                                 |   |

| 1       | topic?                 | like to take away from the course about each |
|---------|------------------------|----------------------------------------------|
| Textbox | linsert text from      | Add Answers in Bulk                          |
| Label 1 | Topic 1                | 0 0                                          |
| Label 2 | Topic 2                | 0 0                                          |
| Label 3 | Topic 3                | 0 0                                          |
|         | Allow Numerical Data 🔞 |                                              |

| Single | ale Textbox                                                    |                      |  |  |  |
|--------|----------------------------------------------------------------|----------------------|--|--|--|
| Singi  | B U I Suggested Coestions B U I S                              | <u>A</u> • 📾 🖿 🕆 🧖 . |  |  |  |
| Q3:    | What topics would you like to cover at future courses and why? |                      |  |  |  |
|        | OInsert text from                                              |                      |  |  |  |

## How to create weblinks in Survey Monkey to send in emails (Steps 2 & 3):

#### For Attendees:

- Generate a link to complete the survey:
  - > "Collect Responses"
  - > "Get Web Link"
  - Copy the weblink (https://...)
  - Paste link into an email
  - Send to those attending
  - (Responses will be anonymous)

### For Speakers:

- Generate a link to view results:
  - > "Analyse results"
  - > "Share all"
  - > "Anyone with link"
  - > Tick all boxes under "include"
  - > "Next"
  - Copy the weblink (https://...)
  - Paste link into an email
  - Send to speakers
  - (Results will be viewed "live")

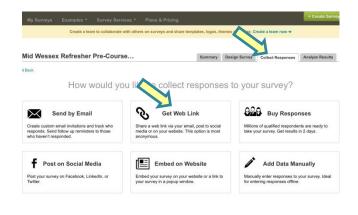

|                                     | -                                                             |                                             |              | alyze Results |
|-------------------------------------|---------------------------------------------------------------|---------------------------------------------|--------------|---------------|
| ENT VIEW 🕡                          | RESPONDENTS: 0 of 0                                           |                                             | Export All + | Share All     |
|                                     | UL Question C Data<br>Summaries C Trends                      | L Individual<br>Responses                   |              |               |
| No rule Share Data                  |                                                               |                                             | 0            |               |
| WHO CAN ACCESS:                     |                                                               |                                             | 0            |               |
| o views                             | 6                                                             |                                             |              |               |
| ginal View Anyone can find and acce | Anyone with the L<br>ss your No sign-in required. Anyon       | Ink Password<br>a with the Only people with |              |               |
| shared page.                        | link can view.                                                | aco                                         |              |               |
| RTS Shared Page Title               | Mid Wessex Refresher Pre-Course 5                             | binau                                       | 0            |               |
| ED DATA                             |                                                               | Janey .                                     |              |               |
| No sh                               | Give your page a description                                  |                                             |              |               |
| attown yna ha<br>Yna nam attar      | : 🕅 Open-Ended Responses                                      |                                             | 0            |               |
|                                     | Copen-Ended Responses                                         |                                             |              |               |
| Include                             | Data Trends                                                   |                                             |              |               |
|                                     | <ul> <li>Data Trends</li> <li>Individual Responses</li> </ul> |                                             |              | $\wedge$      |

### Once you have a survey you can simply copy it when you want to create future surveys:

- > Log in > "Create new survey"
- > "Edit a copy of an existing survey" > "Select existing survey"
- Choose your original survey, rename the copy and add your new topics

#### **Use & Distribution:**

This guide was written as a result of a dissertation for an MA in Medical Education at Winchester University:

 O'Reilly H (2016) "How are GPs' educational needs met by specialist-led large group education events?" The most up to date version can be found at <u>https://www.wgpet.co.uk/wessexgptutors</u>
 This guide is freely available but users (and speakers) are requested to complete a short feedback survey:

## Please leave feedback: <u>https://www.surveymonkey.co.uk/r/DZN779V</u>

**Contact**: Dr Helen O'Reilly, GP & Winchester GP Tutor, Mid Wessex, Health Education Wessex helen.oreilly@winchester.ac.uk